# **BRIDGE Installation Using an Installer**

This installation guide refers to Installing the BRIDGE using an installer on Windows or Linux.

- Windows®:
  - o Bridge 7 Windows Server 2019
  - Bridge 7 Windows Server 2016
  - O Windows 11
  - O Windows 10
- Linux and Docker:
  - o RedHat Enterprise Linux 8 x86 or newer
  - o SUSE Linux Enterprise Server 12.1 x86 or newer
  - O Ubuntu 18.04 LTS x86 or newer

Hints concerning only Linux operating systems in particular are marked with a colored border:

#### Linux

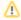

You need to have administration rights on the system in order to install the BRIDGE.

## System Requirements

- The BRIDGE runs on a 64 bit x86 machine. A minimum of 2 GB RAM is required.
- The installation of the Bridge needs less than 1 GB of free disk space.
- The BRIDGE installer needs about 1GB of Java heap space.
  - The Linux system must use systemd. The Bridge installation itself will work without it but the option Start E2E Bridge Service on system startup will have no effect so that the Bridge will not start automatically during system startup.

### **Prerequisites**

The BRIDGE installer will check your Bridge license. When updating a BRIDGE to a new version (e.g. BRIDGE 6 to BRIDGE 7), you need to apply the new license **before** updating the system.

In order to run the BRIDGE installer, you need a specific Java version:

- Since Bridge 7.18.0 use Java version 17 or newer.
- Since Bridge 7.2.0 use Java version 11 or newer.

## Multiple BRIDGE Installations

Multiple BRIDGE installations on a single system are supported, if the system hosts multiple static IP addresses. For each additional IP address, one BRIDGE can be installed. You can work with such node instances, as you would do with any other single installation.

#### Licensing

You always need to install a BRIDGE license key. Otherwise, xUML services cannot be started. BRIDGE license keys are **machine-bound**. The BRIDGE checks the IP address or the machine name as defined in the license key. xUML services can only be run on the defined server.

License keys can be obtained through your Scheer E2E Sales Manager and online via our support portal.

#### On this Page:

- System Requirements
- Prerequisites
- Multiple BRIDGE
- Installations
- Licensing

#### **Related Pages:**

- Installing a BRIDGE (Installer)
- Updating a BRIDGE (Installer)
- Uninstalling a BRIDGE